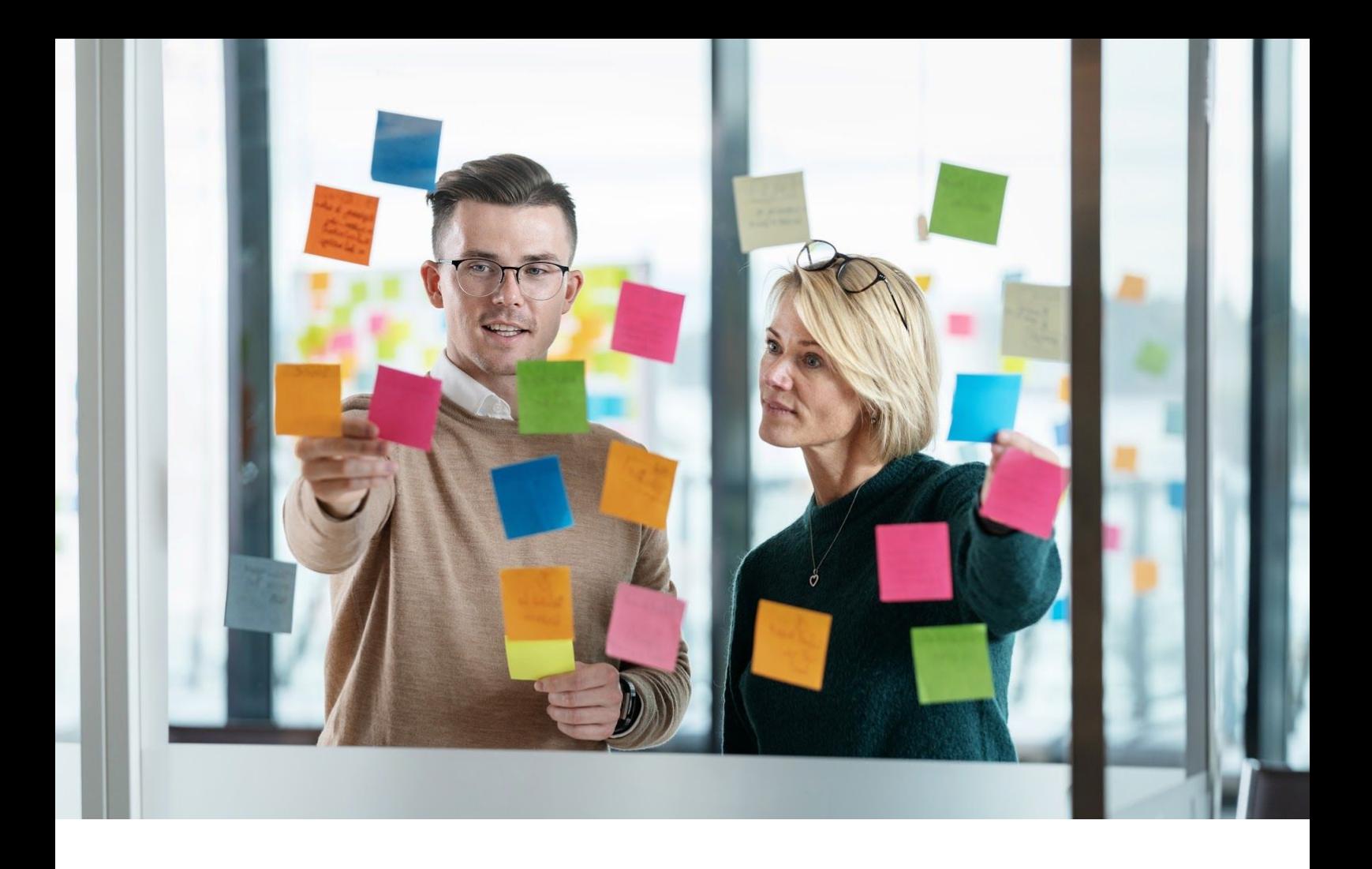

# Visma EasyCruit Release Notes

Release 06.2019 - Nederlands

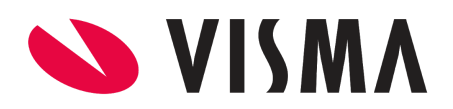

# <span id="page-1-0"></span>Inhoudsopgave

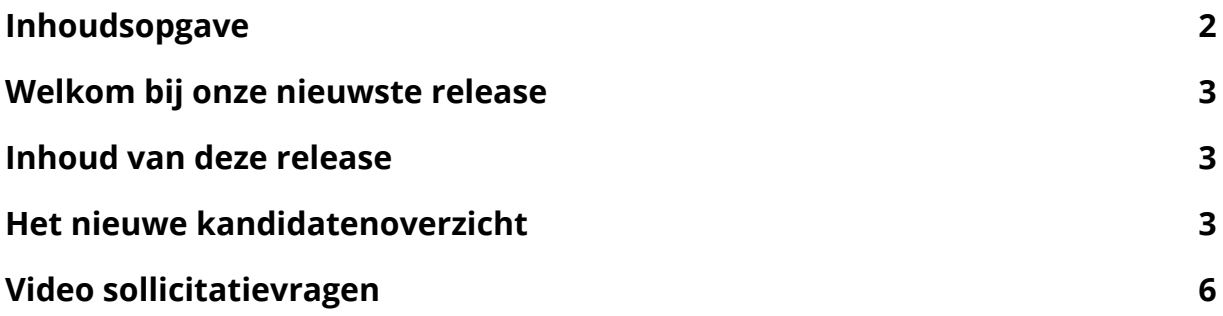

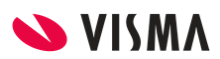

# <span id="page-2-0"></span>Welkom bij onze nieuwste release

Visma EasyCruit blijft waarde toevoegen aan uw recruitmentproces door het uitbrengen van nieuwe functionaliteiten om de gebruikerservaring nog efficiënter en plezieriger te maken.

#### **Wij bouwen functionaliteiten op basis van uw feedback**

Onze teams werken er hard aan om de functionaliteiten die wij u aanbieden voortdurend te verbeteren. Wij verzamelen ideeën door middel van feedback van onze toegewijde Customer Success Managers, maar ook ons ontwerpteam voert klantgesprekken en houdt interviews om de ontwerpen aan te laten sluiten bij uw behoeftes. Wij ontwerpen en bouwen met de gebruiker als uitgangspunt.

## <span id="page-2-1"></span>Inhoud van deze release

De functionaliteiten in deze release staan hieronder vermeld, meer informatie over elk onderdeel is beschikbaar in dit document. Sommige items zijn direct beschikbaar voor alle klanten, terwijl anderen mogelijk activering vereisen zoals beschreven.

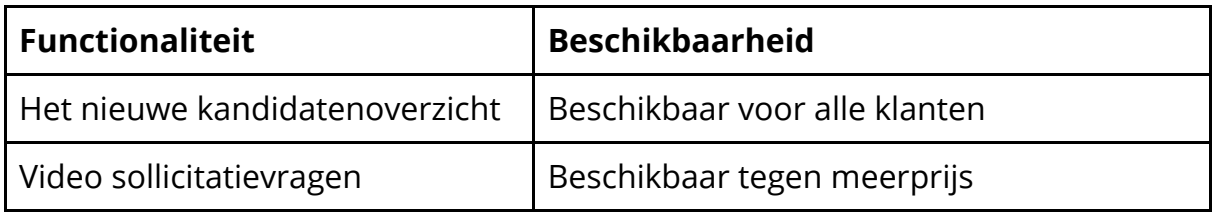

### <span id="page-2-2"></span>Het nieuwe kandidatenoverzicht

Een nieuwe manier om uw kandidaten en sollicitaties te bekijken en te evalueren is eindelijk beschikbaar! Het doel van deze eerste versie is om het proces van het bekijken en evalueren van kandidaten zo snel en eenvoudig mogelijk uit te kunnen voeren.

Deze eerste versie heeft als doel:

- Eenvoudig overzicht van alle kandidaten binnen een vacature
- Het snel kunnen beoordelen van de informatie van de kandidaat
- Het vereenvoudigen van de visuele weergave van de kandidaatgegevens

In deze eerste versie krijgt u twee nieuwe lay-outs: één voor het kandidatenoverzicht en één voor de kandidaat profielpagina.

In het kandidatenoverzicht ziet u duidelijk welke kandidaten nieuw zijn alsmede een aantal basisgegevens zoals contactgegevens, huidige status en de toegekende evaluatie.

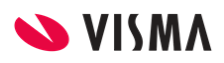

U heeft ook de mogelijkheid om het CV te openen en middels een overlay, zodat deze direct op het scherm zichtbaar zijn zonder bestanden te hoeven downloaden.

In volgende releases zullen wij steeds meer nieuwe functionaliteiten toevoegen aan deze pagina's waardoor u op enig moment niet meer hoeft te schakelen tussen de oude en nieuwe versie.

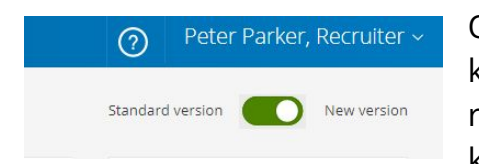

Om toegang te krijgen tot het nieuwe kandidatenoverzicht, klikt u op de schakelaar rechts bovenaan de pagina op de huidige kandidatenlijst of kandidaat profielpagina. Middels

deze schakelaar kunt u dus ook weer teruggaan naar de huidige weergave.

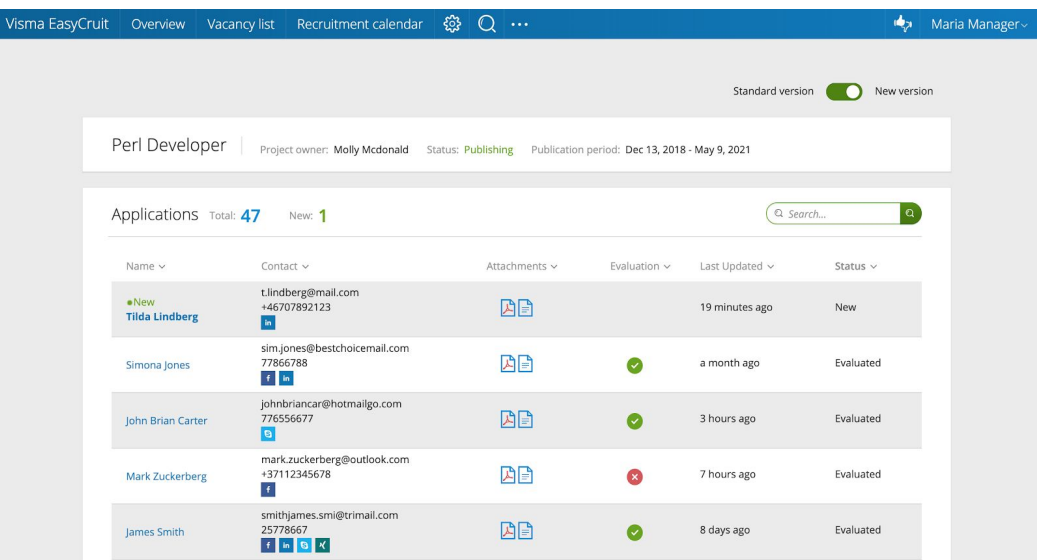

#### **Eenvoudige weergave**

De weergave van het kandidatenoverzicht is verbeterd zodat u eenvoudig toegang heeft tot de meest belangrijke informatie.

#### **Bestandsweergave op het scherm**

Met deze release is het mogelijk om bestanden direct op het scherm weer te geven. Op deze manier kunt u de inhoud van de bestanden direct lezen en is het downloaden van bestanden niet meer nodig. Uiteraard kunt u de bestanden ook in een volledig scherm weergeven zodat deze goed leesbaar zijn.

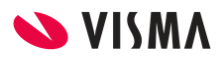

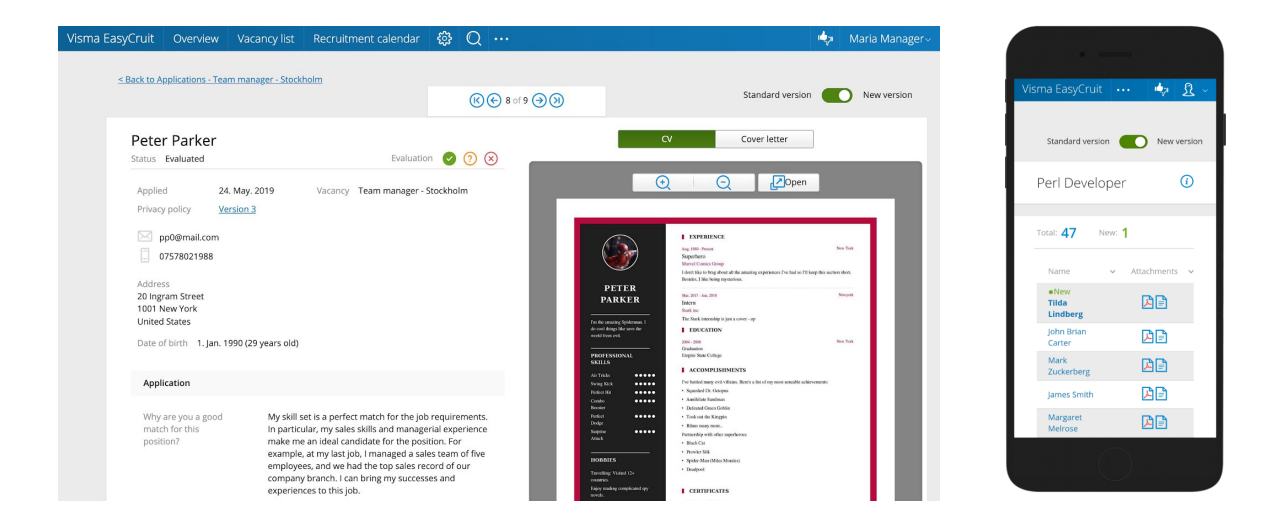

#### **Responsief ontwerp**

Zowel het kandidatenoverzicht als de kandidaat profielpagina zijn volledig responsief. Dit wil zeggen dat de weergave van de pagina zich dusdanig aanpast dat beide pagina's goed leesbaar zijn op bijvoorbeeld een tablet of smartphone, waar je ook bent.

Als u veel sollicitanten hebt, kunt u deze nu allemaal op één pagina bekijken in plaats van slechts een beperkt aantal tegelijk. Om meer sollicitanten aan de lijst toe te voegen klikt u op de knop "Meer laden" onderaan de lijst.

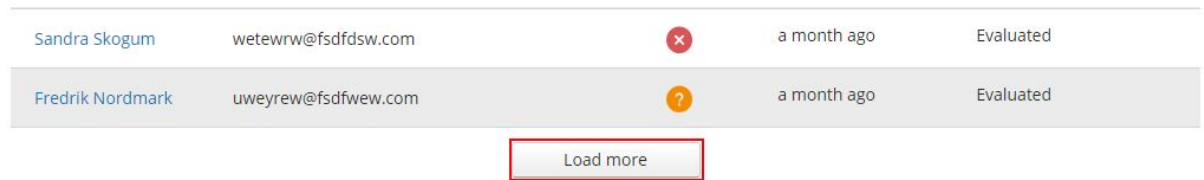

Het nieuwe kandidatenoverzicht biedt ook een snelle en handige manier om de sollicitanten te filteren. Door gebruik te maken van de zoekfunctie bovenaan de lijst, kunt u filteren op naam. Door het invullen van de kandidaatstatus (of een gedeelte daarvan) filtert u eenvoudig de kandidaten die op de desbetreffende status staan. Een dubbele zoekfunctionaliteit op naam én status.

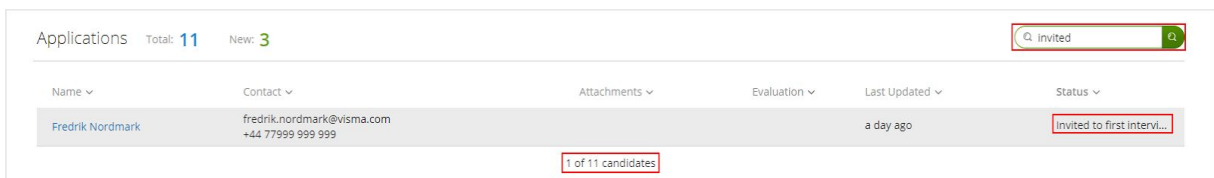

Als u alleen de nieuwe sollicitanten wilt zien kunt u, door op het cijfer naast de status 'nieuw' bovenaan de pagina te klikken, de lijst filteren. Om vervolgens de volledige lijst weer te zien kunt u het filter weer verwijderen.

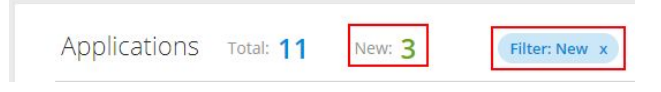

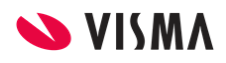

Alle kolommen zijn uiteraard sorteerbaar door op de kolomnaam te klikken. Op deze manier kunt u de lijst naar eigen wens sorteren oplopend of aflopend.

Status  $\vee$ Name  $\vee$ Contact  $\vee$ Attachments v Evaluation  $\vee$  Last Updated  $\vee$ 

#### **Eenvoudige eerste kandidaat-evaluatie/screening**

We hebben ook een nieuwe manier toegevoegd om snel een eerste screening van de sollicitanten uit te voeren. Op de kandidaat profielpagina vindt u bovenaan de pagina het onderdeel 'Evaluatie/Screening'.

Hier kunt u na een eerste screening van de gegevens een oordeel invullen. Deze waarde is tevens zichtbaar op de kandidaten overzichtspagina zodat u snel de meest geschikte kandidaten kunt identificeren. Het evalueren/screenen van kandidaten triggert geen e-mails. Het is alleen voor interne doeleinden.

In deze eerste versie van de kandidaat profielpagina kunt u dus de eerste evaluatie/screening volledig in de nieuwe weergave uitvoeren. Voor vervolgacties kunt u de huidige weergave gebruiken.

John Brian Carter Status Evaluated

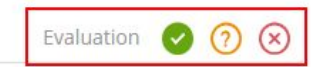

## <span id="page-5-0"></span>Video sollicitatievragen

Visma EasyCruit ondersteunt nu video sollicitatievragen als onderdeel van het sollicitatieformulier. De combinatie van beeld en het geluid in een video biedt recruiters de mogelijkheid om sollicitanten gemakkelijker te beoordelen.

Bepaalde kwaliteiten die op beeld verschijnen, kunnen eenvoudig niet worden gekwantificeerd - zoals een bepaalde vonk, energie of enthousiasme voor de specifieke functie. Hoe klinkt de kandidaat? Lijkt de kandidaat zelfverzekerd? Opgewonden? Of misschien nerveus? Video kan beter laten zien hoe uitgesproken een kandidaat is.

Door kandidaten te beoordelen op basis van video's kun je je kansen vergroten. Wellicht zou je een kandidaat op basis van het CV niet uitnodigen, maar op beeld blijkt deze kandidaat toch 'iets' te hebben. Je zou dus zomaar een verborgen pareltje kunnen vinden die door alleen het screening van het CV zou zijn afgevallen.

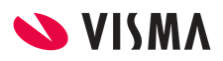

#### **Additional questions**

In 300 words or less, describe what motivates you at work:

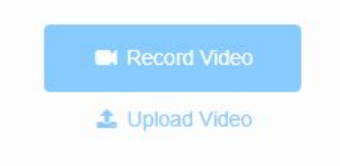

*Voorbeeld van een video sollicitatievraag in het sollicitatieformulier*

#### **Eenvoudig aanmaken van video sollicitatievragen**

De video sollicitatievragen kunnen op twee manieren aangemaakt worden. Als standaard beschikbare extra vragen, of als ad-hoc vragen tijdens het aanmaken van een vacature. Net als voor alle andere vragen in Visma EasyCruit, kunt u zelf bepalen of de vraag verplicht onderdeel moet zijn van het sollicitatieformulier, of dat de vraag wel of niet verplicht moet worden ingevuld.

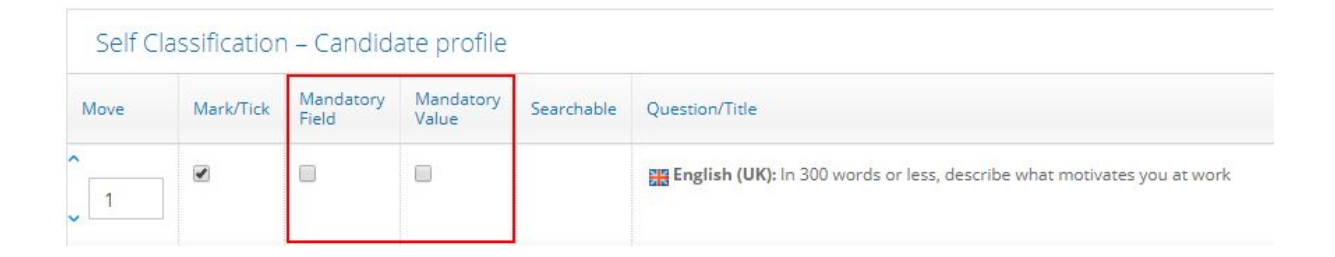

#### **Video live of van tevoren opnemen**

De functionaliteit wordt ondersteund op zowel tablet als smartphone, zodat de sollicitant een video kan opnemen met het apparaat van zijn/haar keuze. De functionaliteit wordt ook ondersteund door alle belangrijke browsers.

Mocht een kandidaat er de voorkeur aan geven om een video vooraf op te nemen, dan is dat is ook mogelijk om een reeds bestaand videobestand te uploaden in plaats van ter plekke een opname te maken. Een kandidaat kan een video meerdere keren opnemen alvorens deze definitief te versturen.

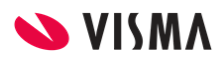

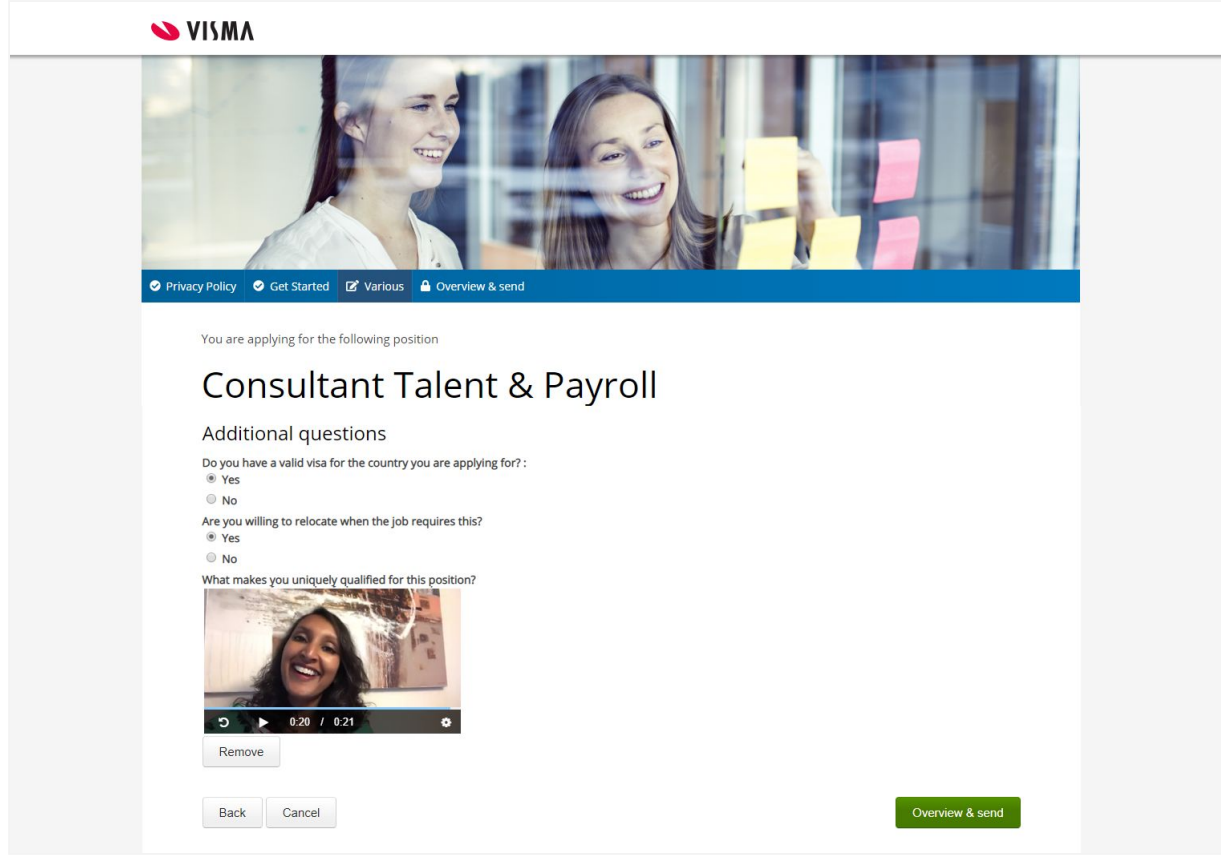

*Voorbeeld van een video sollicitatievraag in het sollicitatieformulier.*

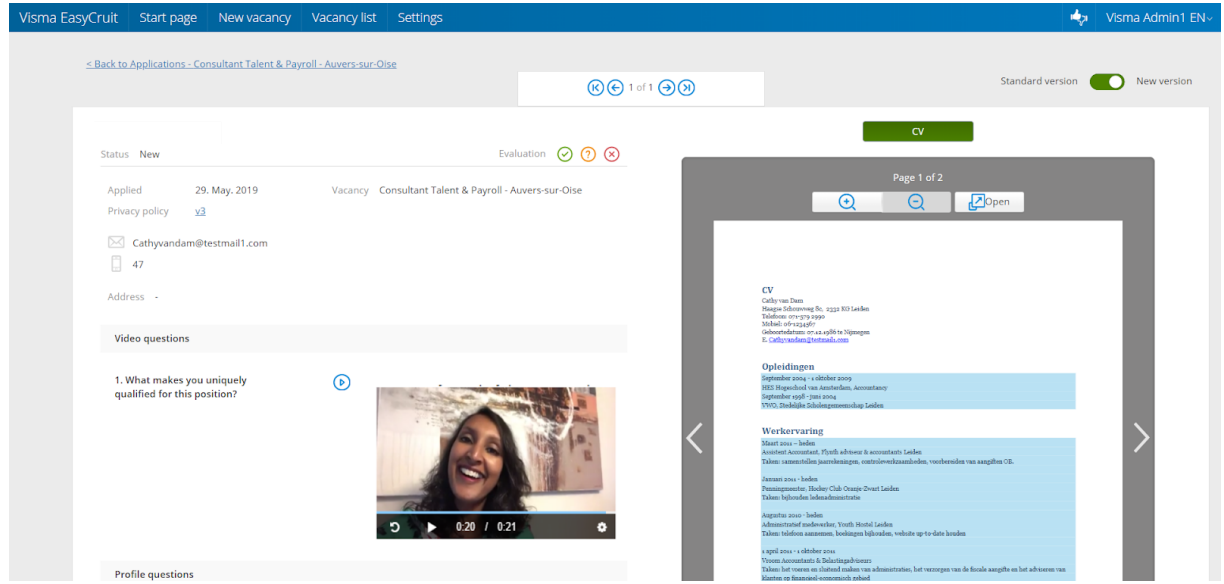

*Voorbeeld van een video sollicitatievraag op de kandidaat profielpagina.*

#### **Activatie en kosten**

Video sollicitatievragen kunnen voor u geactiveerd worden tegen een meerprijs. Indien u geïnteresseerd heeft in deze functionaliteit neemt u dan contact op met uw accountmanager of onze helpdesk voor meer informatie.

Wij hopen dat u deze nieuwe functionaliteiten zult waarderen en er met veel plezier gebruik van zult maken.

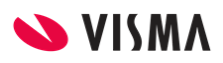